# **OpenWBEM Services Administration Guide**

# **Open Enterprise Server 2 SP3**

**April 30, 2013**

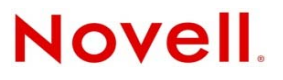

#### **Legal Notices**

Novell, Inc. makes no representations or warranties with respect to the contents or use of this documentation, and specifically disclaims any express or implied warranties of merchantability or fitness for any particular purpose. Further, Novell, Inc. reserves the right to revise this publication and to make changes to its content, at any time, without obligation to notify any person or entity of such revisions or changes.

Further, Novell, Inc. makes no representations or warranties with respect to any software, and specifically disclaims any express or implied warranties of merchantability or fitness for any particular purpose. Further, Novell, Inc. reserves the right to make changes to any and all parts of Novell software, at any time, without any obligation to notify any person or entity of such changes.

Any products or technical information provided under this Agreement may be subject to U.S. export controls and the trade laws of other countries. You agree to comply with all export control regulations and to obtain any required licenses or classification to export, re-export or import deliverables. You agree not to export or re-export to entities on the current U.S. export exclusion lists or to any embargoed or terrorist countries as specified in the U.S. export laws. You agree to not use deliverables for prohibited nuclear, missile, or chemical biological weaponry end uses. See the [Novell International Trade](http://www.novell.com/info/exports/)  [Services Web page](http://www.novell.com/info/exports/) (http://www.novell.com/info/exports/) for more information on exporting Novell software. Novell assumes no responsibility for your failure to obtain any necessary export approvals.

Copyright© 2005–2013 Novell, Inc. All rights reserved. No part of this publication may be reproduced, photocopied, stored on a retrieval system, or transmitted without the express written consent of the publisher.

Novell, Inc. 1800 South Novell Place Provo, UT 84606 U.S.A. www.novell.com

*Online Documentation:* To access the latest online documentation for this and other Novell products, see [the Novell](http://www.novell.com/documentation)  [Documentation Web page](http://www.novell.com/documentation) (http://www.novell.com/documentation).

#### **Novell Trademarks**

For Novell trademarks, see [the Novell Trademark and Service Mark list](http://www.novell.com/company/legal/trademarks/tmlist.html) (http://www.novell.com/company/legal/trademarks/ tmlist.html).

#### **Third-Party Materials**

All third-party trademarks are the property of their respective owners.

This product includes code licensed from RSA Security, Inc. Some portions licensed from IBM are available at http:// oss.software.ibm.com/icu4j/.

This product includes materials licensed under the Apache license, including Apache and Tomcat.

# **Contents**

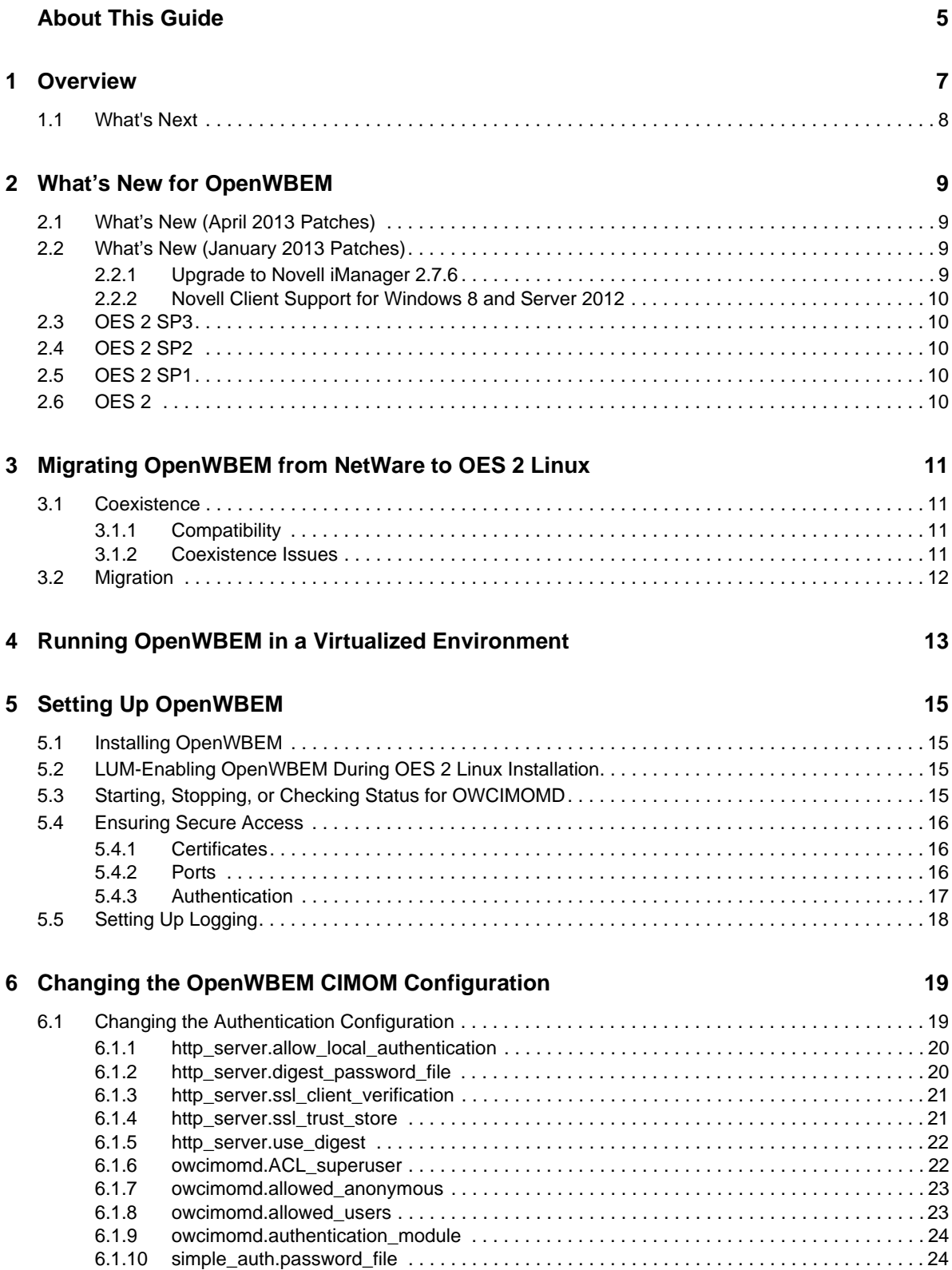

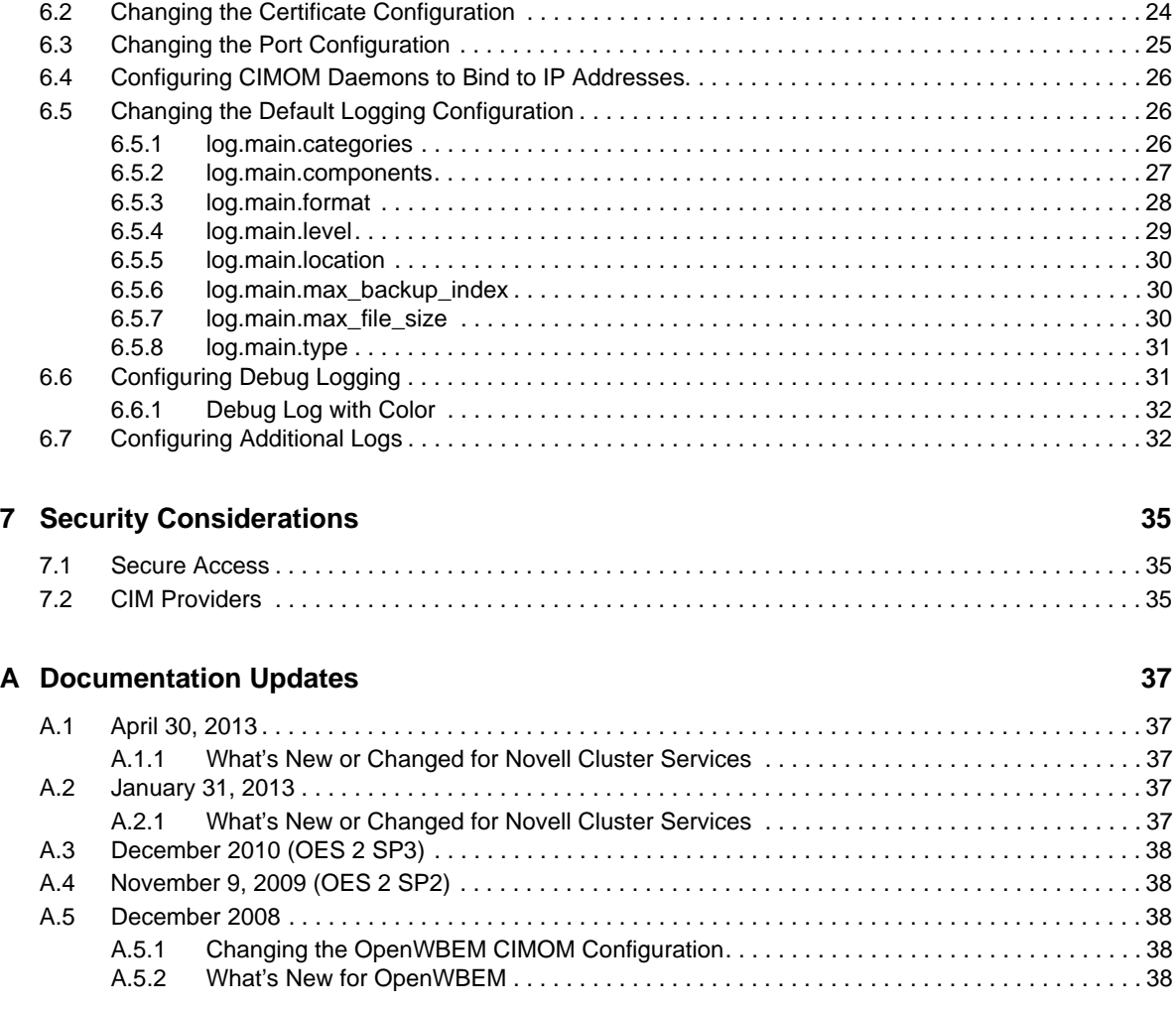

# <span id="page-4-0"></span>**About This Guide**

This guide gives an overview of OpenWBEM services and Common Information Model (CIM) technologies included with Novell Open Enterprise Server (OES) 2 and how they relate. It also describes how to implement these services in your network and configure the OpenWBEM Common Information Model Object Manager (CIMOM) on an Open Enterprise Server running SUSE Linux.

This guide is divided into the following sections:

- [Chapter 1, "Overview," on page 7](#page-6-1)
- [Chapter 2, "What's New for OpenWBEM," on page 9](#page-8-4)
- [Chapter 3, "Migrating OpenWBEM from NetWare to OES 2 Linux," on page 11](#page-10-4)
- [Chapter 4, "Running OpenWBEM in a Virtualized Environment," on page 13](#page-12-1)
- [Chapter 5, "Setting Up OpenWBEM," on page 15](#page-14-4)
- [Chapter 6, "Changing the OpenWBEM CIMOM Configuration," on page 19](#page-18-2)
- [Chapter 7, "Security Considerations," on page 35](#page-34-3)

#### **Audience**

This guide is intended for network administrators.

## **Feedback**

We want to hear your comments and suggestions about this manual and the other documentation included with this product. Please use the User Comments feature at the bottom of each page of the online documentation, or go to www.novell.com/documentation/feedback.html and enter your comments there.

## **Documentation Updates**

For the most recent version of the *OES 2: OpenWBEM Services Administration Guide*, see the [Open](http://www.novell.com/documentation/oes2/cimom/data/front.html#bktitle)  [Enterprise Server online documentation](http://www.novell.com/documentation/oes2/cimom/data/front.html#bktitle) (http://www.novell.com/documentation/oes2/cimom/data/ front.html#bktitle).

## **Additional Documentation**

For more in-depth information about the Distributed Management Task Force (DMTF) and its standards, see the [DMTF Web site](http://www.dmtf.org/home) (http://www.dmtf.org/home).

For more information on the open source project OpenWBEM, see the [OpenWBEM Web site](http://openwbem.org) (http:// openwbem.org).

# <span id="page-6-1"></span><span id="page-6-0"></span>1 <sup>1</sup>**Overview**

Novell Open Enterprise Server (OES) 2 has embraced the open standard strategies of Web-Based Enterprise Management (WBEM) proposed by the [Distributed Management Task Force \(DMTF\)](http://www.dmtf.org/home) (http://www.dmtf.org/home). Implementing these strategies can substantially reduce the level of complexity associated with managing disparate systems in your network.

The following information describes a few of the components proposed by the DMTF standards. Understanding what these are and how they relate to each other can help you understand what OpenWBEM is and how you most effectively use it in your network.

- Web-Based Enterprise Management (WBEM) is a set of management and Internet standard technologies developed to unify the management of enterprise computing environments. WBEM provides the ability for the industry to deliver a well integrated set of standards-based management tools leveraging the emerging Web technologies. The DMTF has developed a core set of standards that make up WBEM:
	- A data model: the Common Information Model (CIM) standard
	- An encoding specification: CIM-XML Encoding Specification
	- A transport mechanism: CIM Operations over HTTP
- The Common Information Model (CIM) is a conceptual information model for describing management that is not bound to a particular implementation. This allows for the interchange of management information between management systems and applications. This can be either agent-to-manager or manager-to-manager communications that provide for distributed system management. There are two parts to CIM: the CIM Specification and the CIM Schema.

The CIM Specification describes the language, naming, and meta schema. The meta schema is a formal definition of the model. It defines the terms used to express the model and their usage and semantics. The elements of the meta schema are Classes, Properties, and Methods. The meta schema also supports Indications and Associations as types of Classes, and References as types of Properties.

The CIM Schema provides the actual model descriptions. The CIM Schema supplies a set of classes with properties and associations that provide a well understood conceptual framework within which it is possible to organize the available information about the managed environment.

- The Common Information Model Object Manager (CIMOM) is a CIM object manager or, more specifically, an application that manages objects according to the CIM standard.
- CIMOM providers are software that performs specific tasks within the CIMOM that are requested by client applications. Each provider instruments one or more aspects of the CIMOM's schema.

Open Enterprise Server contains the CIMOM from the [OpenWBEM project](http://openwbem.org) (http://openwbem.org).

The packages contained in the Web-based Enterprise Management pattern in the Primary Functions category (on Linux) or the OWCIMOMD include a set of basic Novell providers, including some sample providers, and a base set of accompanying Novell schemas.

As Novell moves forward with OpenWBEM and development of specific providers, it will provide tools that offer the following important features:

- Efficient monitoring of network systems
- Recording of alterations within existing management configurations
- Hardware inventory and asset management

Understanding how the OpenWBEM CIMOM is set up and how to configure it can help you monitor and manage disparate system in your network with more confidence and ease.

# <span id="page-7-0"></span>**1.1 What's Next**

For information about the tasks you might want to perform, see the following table.

*Table 1-1 Information Index*

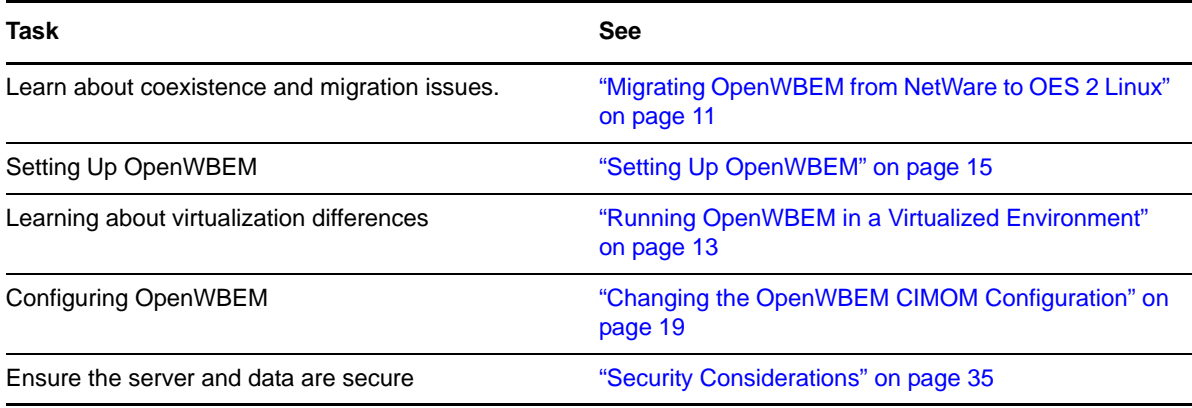

# <span id="page-8-0"></span>2 <sup>2</sup>**What's New for OpenWBEM**

<span id="page-8-4"></span>The features and capabilities in this section were added for OpenWBEM since the initial release of Novell Open Enterprise Server 2.

- [Section 2.1, "What's New \(April 2013 Patches\)," on page 9](#page-8-1)
- [Section 2.2, "What's New \(January 2013 Patches\)," on page 9](#page-8-2)
- [Section 2.3, "OES 2 SP3," on page 10](#page-9-1)
- [Section 2.4, "OES 2 SP2," on page 10](#page-9-2)
- [Section 2.5, "OES 2 SP1," on page 10](#page-9-3)
- <span id="page-8-5"></span> $\bullet$  [Section 2.6, "OES 2," on page 10](#page-9-4)

# <span id="page-8-1"></span>**2.1 What's New (April 2013 Patches)**

The April 2013 Scheduled Maintenance for OES 2 SP3 includes a channel upgrade to Novell eDirectory 8.8 SP7. For information, see [TID 7011599](http://www.novell.com/support/kb/doc.php?id=7011599) (http://www.novell.com/support/kb/ doc.php?id=7011599) in the Novell Knowledgebase.

# <span id="page-8-2"></span>**2.2 What's New (January 2013 Patches)**

- <span id="page-8-6"></span>[Section 2.2.1, "Upgrade to Novell iManager 2.7.6," on page 9](#page-8-3)
- [Section 2.2.2, "Novell Client Support for Windows 8 and Server 2012," on page 10](#page-9-0)

# <span id="page-8-3"></span>**2.2.1 Upgrade to Novell iManager 2.7.6**

The January 2013 Scheduled Maintenance for OES 2 SP3 includes a channel upgrade from Novell iManager 2.7.4 to Novell iManager 2.7.6.

Novell iManager 2.7.6 provides the following enhancements:

- Microsoft Internet Explorer 10 certification on Windows 8 (excluding Windows 8 RT) and Windows Server 2012. iManager 2.7.6 does not support the Metro user interface view for Internet Explorer 10.
- Apple Safari 6.0 certification on Mac OSX Mountain Lion (version 10.8).
- iManager Workstation certification on Windows 8 Enterprise Edition (32-bit and 64-bit).
- Manager 2.7.6 support for Tomcat 7.0.32. and Java 1.7.0\_04 versions.

iManager documentation links in this guide have been updated to reflect this change.

iManager 2.7.6 documentation is available on the [Web](https://www.netiq.com/documentation/imanager/) (https://www.netiq.com/documentation/ imanager/). For earlier iManager versions, see "[Previous Releases"](https://www.netiq.com/documentation/imanager27/#prev) (https://www.netiq.com/ documentation/imanager27/#prev).

# <span id="page-9-0"></span>**2.2.2 Novell Client Support for Windows 8 and Server 2012**

The January 2013 Scheduled Maintenance for OES 2 SP3 announces the availability of Novell Client 2 SP3 for Windows with support for:

- Windows 8 (32-bit and 64-bit) excluding Windows 8 RT
- Windows Server 2012 (64-bit)

Novell Client 2 documentation links in this guide have been updated to reflect the release of SP3.

Novell Client 2 SP3 for Windows documentation is available on the [Web](http://www.novell.com/documentation/windows_client/) (http://www.novell.com/ documentation/windows\_client/). Documentation for earlier versions is available under [Previous](http://www.novell.com/documentation/windows_client/#previous)  [Releases](http://www.novell.com/documentation/windows_client/#previous) (http://www.novell.com/documentation/windows\_client/#previous).

# <span id="page-9-1"></span>**2.3 OES 2 SP3**

<span id="page-9-5"></span>There are no changes to OpenWBEM for OES 2 SP3.

# <span id="page-9-2"></span>**2.4 OES 2 SP2**

<span id="page-9-6"></span>There are no changes to OpenWBEM for OES 2 SP2.

# <span id="page-9-3"></span>**2.5 OES 2 SP1**

There are no changes to OpenWBEM for OES 2 SP1.

# <span id="page-9-4"></span>**2.6 OES 2**

OpenWBEM in Open Enterprise Server 2 includes the following features that were not in the initial release of OES 1:

- For OES 2 Linux, OpenWBEM software packages are distributed by the SUSE Linux Enterprise Server 10 software rather than added on by the OES software.
- The version of OpenWBEM for Linux is version 3.2.

# <span id="page-10-0"></span>3 <sup>3</sup>**Migrating OpenWBEM from NetWare to OES 2 Linux**

<span id="page-10-4"></span>The section contains the following information:

- [Section 3.1, "Coexistence," on page 11](#page-10-1)
- [Section 3.2, "Migration," on page 12](#page-11-0)

# <span id="page-10-1"></span>**3.1 Coexistence**

This section provides information regarding the compatibility and coexistence of OpenWBEM Services with existing networks containing OES 2 NetWare or Linux platforms.

# <span id="page-10-2"></span>**3.1.1 Compatibility**

The following table summarizes the compatibility of OpenWBEM Services with various operating systems:

| <b>Operating System</b> | <b>Compatible Versions</b>                          | <b>Version of OpenWBEM</b> |
|-------------------------|-----------------------------------------------------|----------------------------|
| <b>NetWare</b>          | OES 2 on NetWare                                    | 3.1                        |
| <b>NetWare</b>          | OES 1 on NetWare                                    | 3.1                        |
| NetWare                 | NetWare 6.5 SP3 or later<br>3.1                     |                            |
| Linux                   | OES 2 on Linux                                      | 3.2                        |
| Linux                   | OES 1 on Linux                                      | 3.1                        |
| Linux                   | SUSE Linux Enterprise Server 9 SP1 and 3.1<br>later |                            |
| Linux                   | SUSE Linux Enterprise Server 10 and<br>later        | 3.2                        |

*Table 3-1 Compatibility of OES Services using OpenWBEM Services on Various Versions of Operating Systems*

# <span id="page-10-3"></span>**3.1.2 Coexistence Issues**

Unknown.

# <span id="page-11-0"></span>**3.2 Migration**

When you migrate different OES 1 services from NetWare to OES 2 Linux, the services should automatically convert their use of OpenWBEM on NetWare version 3.1 to OpenWBEM on OES 2 Linux. You do not need to take any manual steps to make this conversion.

If you have modified the openwbem.conf file for your NetWare environment, you might want to make the same type of changes in the openwbem.conf file on Linux.

On OES Linux, the openwbem.conf file is the same name as it is for NetWare but file locations and settings are different, so you cannot copy the file directly from NetWare to an OES Linux server. The concepts are the same, so you can use the information from the NetWare openwbem.conf file to guide you in setting up the configuration on OES Linux. For all differences, see ["Changing the OpenWBEM](#page-18-2)  [CIMOM Configuration" on page 19](#page-18-2).

# <span id="page-12-0"></span>4 <sup>4</sup>**Running OpenWBEM in a Virtualized Environment**

<span id="page-12-1"></span>OpenWBEM runs in a virtualized environment just as it does on a physical server running OES 2 Linux and requires no special configuration or other changes.

To get started with virtualization, see "[Introduction to Xen Virtualization](http://www.novell.com/documentation/sles10/book_virtualization_xen/data/sec_xen_basics.html)" (http://www.novell.com/ documentation/sles10/book\_virtualization\_xen/data/sec\_xen\_basics.html) in the *[Virtualization with](http://www.novell.com/documentation/sles10/book_virtualization_xen/data/book_virtualization_xen.html)  [Xen](http://www.novell.com/documentation/sles10/book_virtualization_xen/data/book_virtualization_xen.html)* (http://www.novell.com/documentation/sles10/book\_virtualization\_xen/data/ book\_virtualization\_xen.html) guide.

For information on setting up virtualized OES 2 Linux, see "Installing, Upgrading, or Updating OES on a Xen-based VM" in the *OES 2 SP3: Installation Guide* guide.

<span id="page-14-0"></span>This section includes the following information:

- <span id="page-14-4"></span>[Section 5.1, "Installing OpenWBEM," on page 15](#page-14-1)
- [Section 5.2, "LUM-Enabling OpenWBEM During OES 2 Linux Installation," on page 15](#page-14-2)
- [Section 5.3, "Starting, Stopping, or Checking Status for OWCIMOMD," on page 15](#page-14-3)
- [Section 5.4, "Ensuring Secure Access," on page 16](#page-15-0)
- [Section 5.5, "Setting Up Logging," on page 18](#page-17-0)

# <span id="page-14-1"></span>**5.1 Installing OpenWBEM**

When you install any component of OES 2 on Linux that is dependent on OpenWBEM packages, the OpenWBEM packages are installed automatically.

If you want to install only OpenWBEM, you only need to select the *Web-Based Enterprise Management* pattern from the *Primary Functions* category of the Software Selection page.

# <span id="page-14-2"></span>**5.2 LUM-Enabling OpenWBEM During OES 2 Linux Installation**

During the installation of OES 2 Linux or when adding OES 2 Linux on an existing server, ensure that you LUM-enable OpenWBEM when you are configuring LUM. This is the default setting.

If OpenWBEM is not LUM-enabled, the following services might not work as designed on an OES 2 Linux server:

- Novell iPrint
- Novell Remote Manager (NRM)
- Novell Samba
- Novell Storage Services (NSS)
- Storage Management Services (SMS)

# <span id="page-14-3"></span>**5.3 Starting, Stopping, or Checking Status for OWCIMOMD**

When OpenWBEM is installed, it installs and starts the OpenWBEM cimom daemon (OWCIMOMD) by default on OES on Linux. Information in the following table explains how to start, stop, and check status for OWCIMOMD.

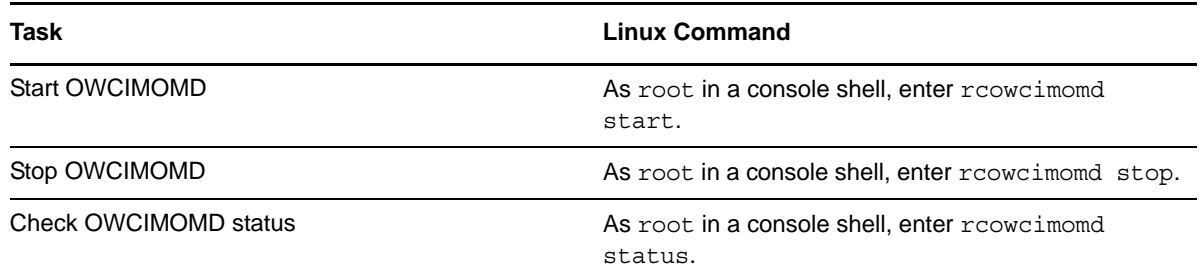

# <span id="page-15-0"></span>**5.4 Ensuring Secure Access**

<span id="page-15-3"></span>The default setup of OpenWBEM is relatively secure. However, you might want to review the following to ensure access to OpenWBEM components is as secure as desired for your organization.

- [Section 5.4.1, "Certificates," on page 16](#page-15-1)
- [Section 5.4.2, "Ports," on page 16](#page-15-2)
- [Section 5.4.3, "Authentication," on page 17](#page-16-0)

## <span id="page-15-1"></span>**5.4.1 Certificates**

Secure Socket Layers (SSL) transports require a certificate for secure communications to occur. When OES is installed, OpenWBEM has a self-signed certificate generated for it.

If desired, you can replace the path for the default certificate with a path to a commercial certificate that you have purchased or with a different certificate that you have generated in the http server.SSL cert = *path filename* setting in the openwbem.conf file.

The default generated certificate is in the following location:

/etc/openwbem/servercert.pem

If you want to generate a new certificate, use the following command. Running this commad replaces the current certificate, so Novell recommends making a copy of the old certificate before generating a new one.

**1** As root in a console shell, enter sh /etc/openwbem/owgencert.

If you want to change the certificate that OpenWBEM uses, see ["Changing the Certificate](#page-23-3)  [Configuration" on page 24.](#page-23-3)

## <span id="page-15-2"></span>**5.4.2 Ports**

OpenWBEM is configured by default to accept all communications through a secure port, 5989. Information in the following table explains the port communication setup and recommended configuration.

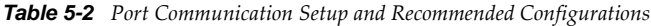

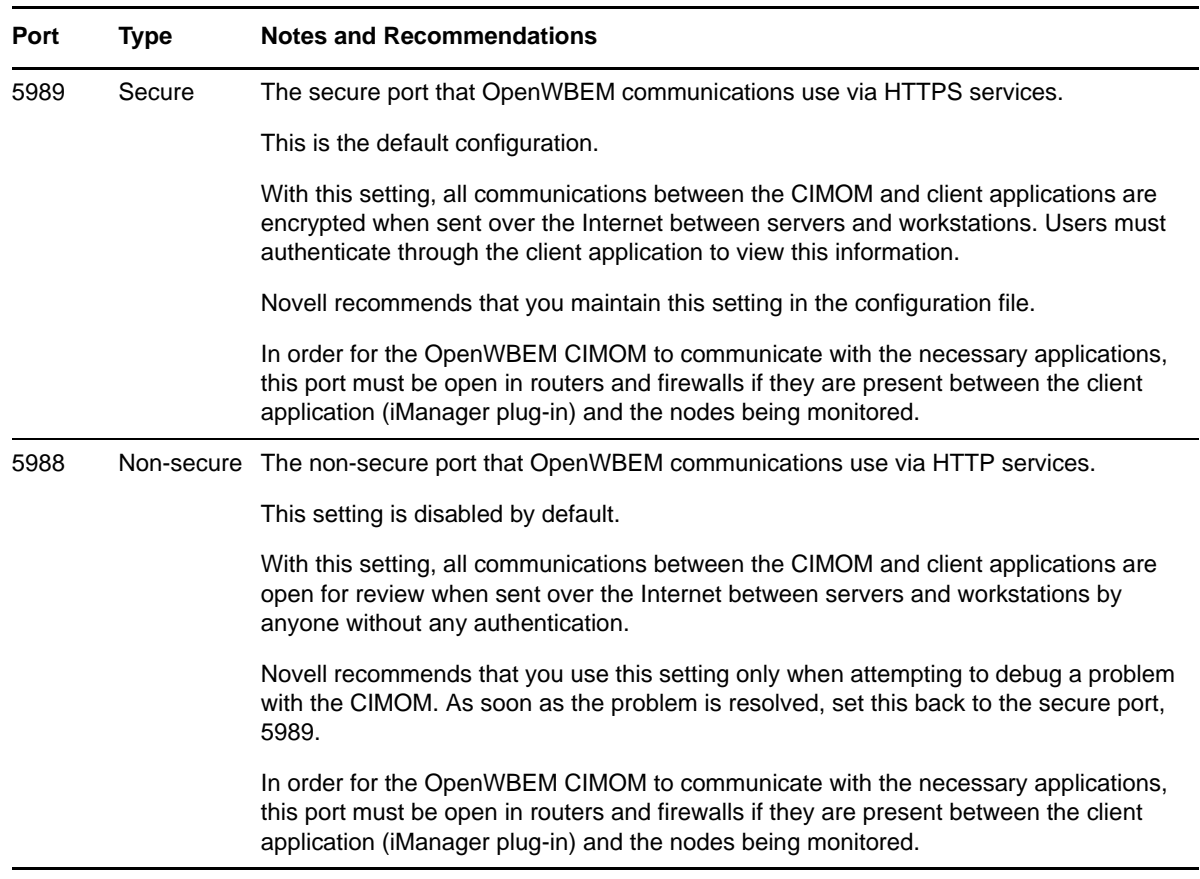

If you want to change the default port assignments, see ["Changing the Port Configuration" on](#page-24-1)  [page 25.](#page-24-1)

## <span id="page-16-0"></span>**5.4.3 Authentication**

The following authentication settings are set and enabled as the default for each platform for OpenWBEM in OES.

You can change any of the default settings. See "Changing the Authentication Configuration" on [page 19.](#page-18-3)

On Linux, the following settings are default:

- http\_server.allow\_local\_authentication = true
- http\_server.ssl\_client\_verification = disabled
- http\_server.use\_digest = false
- owcimomd.allow\_anonymous = false
- owcimomd.allowed\_users = \*
- owcimomd.authentication\_module = /opt/novell/lib/openwbem/authentication/ libnovellauthentication.so

On Linux, the OpenWBEM CIMOM is PAM-enabled; therefore the following can occur:

Local users can authenticate to the OpenWBEM CIMOM with local user credentials.

- If LUM is installed on the server where the OpenWBEM CIMOM is running, then the LUMenabled user can authenticate to the OpenWBEM CIMOM.
- If a LUM-enabled user has the Supervisor right for the Entry Rights property for the UNIX Workstation object that represents the Linux server, the OpenWBEM CIMOM grants that user Root privileges to that Linux server.

# <span id="page-17-0"></span>**5.5 Setting Up Logging**

By default, logging for OpenWBEM is set up as follows.

You can change any of the default settings. For more information, see ["Changing the Default Logging](#page-25-3)  [Configuration" on page 26.](#page-25-3)

On Linux, the following settings are default:

- log.main.components = \*
- log.main.level = ERROR
- log.main.type = syslog

This means that OWCIMOMD logging is set up to go to the /var/log/messages file or to other files depending on the configuration of syslogd. It logs all errors for all components (OWCIMOMD).

# <span id="page-18-0"></span>6 <sup>6</sup>**Changing the OpenWBEM CIMOM Configuration**

<span id="page-18-2"></span>When OpenWBEM CIMOM (OWCIMOMD) starts, it receives all of its commands for running from the openwbem.conf file. The openwbem.conf file is located in the /etc/openwbem/openwbem.conf folder.

Any setting that has the options commented out with a semicolon  $($ ;  $)$  or pound sign  $($  $)$  uses the default setting.

When making changes to this file, you can use any text editor that saves the file in a format that is native to the platform you are using.

You can change any of the settings in the openwbem.conf file. This section discusses the following configuration settings:

- [Section 6.1, "Changing the Authentication Configuration," on page 19](#page-18-1)
- [Section 6.2, "Changing the Certificate Configuration," on page 24](#page-23-2)
- [Section 6.3, "Changing the Port Configuration," on page 25](#page-24-0)
- [Section 6.4, "Configuring CIMOM Daemons to Bind to IP Addresses," on page 26](#page-25-0)
- [Section 6.5, "Changing the Default Logging Configuration," on page 26](#page-25-1)
- [Section 6.6, "Configuring Debug Logging," on page 31](#page-30-1)
- <span id="page-18-3"></span>[Section 6.7, "Configuring Additional Logs," on page 32](#page-31-1)

# <span id="page-18-1"></span>**6.1 Changing the Authentication Configuration**

When changing the Authentication configuration, there are several things that you can control:

- Who can access the CIMOM
- What authentication module is used

See the following settings:

- [Section 6.1.1, "http\\_server.allow\\_local\\_authentication," on page 20](#page-19-0)
- [Section 6.1.2, "http\\_server.digest\\_password\\_file," on page 20](#page-19-1)
- [Section 6.1.3, "http\\_server.ssl\\_client\\_verification," on page 21](#page-20-0)
- [Section 6.1.4, "http\\_server.ssl\\_trust\\_store," on page 21](#page-20-1)
- [Section 6.1.5, "http\\_server.use\\_digest," on page 22](#page-21-0)
- [Section 6.1.6, "owcimomd.ACL\\_superuser," on page 22](#page-21-1)
- [Section 6.1.7, "owcimomd.allowed\\_anonymous," on page 23](#page-22-0)
- [Section 6.1.8, "owcimomd.allowed\\_users," on page 23](#page-22-1)
- [Section 6.1.9, "owcimomd.authentication\\_module," on page 24](#page-23-0)
- [Section 6.1.10, "simple\\_auth.password\\_file," on page 24](#page-23-1)

## <span id="page-19-0"></span>**6.1.1 http\_server.allow\_local\_authentication**

#### **Purpose**

Directs the http\_server to allow local authentication without supplying a password, relying on local system file permissions.

You can use this setting with the Basic or Digest settings.

#### **Syntax**

http\_server.allow\_local\_authentication = *option*

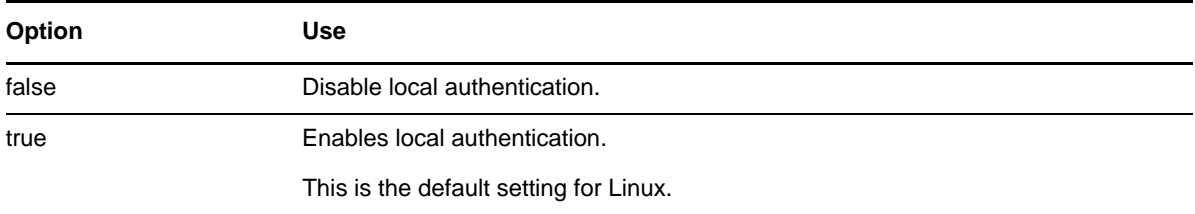

#### **Example**

http server.allow local authentication = true

# <span id="page-19-1"></span>**6.1.2 http\_server.digest\_password\_file**

#### **Purpose**

Specifies a location for the password file. This is required if the http\_server.use\_digest setting is enabled.

#### **Syntax**

http\_server.digest\_password\_file = *path\_filename*

The default path and filename for the digest password file is /etc/openwbem/digest auth.passwd.

#### **Example**

http\_server.digest\_password\_file = /etc/openwbem/digest\_auth.passwd

# <span id="page-20-0"></span>**6.1.3 http\_server.ssl\_client\_verification**

## **Purpose**

Determines whether the server should attempt to authenticate clients with SSL Client Certificate verification.

This setting is disabled by default.

# **Syntax**

http\_server.ssl\_client\_verification = *option*

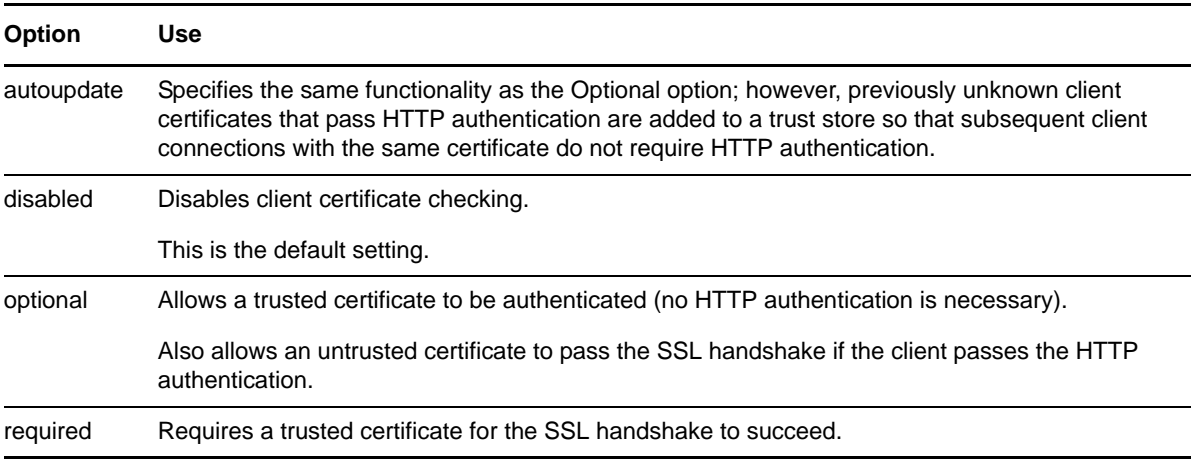

## **Example**

http\_server.ssl\_client\_verification = disabled

# <span id="page-20-1"></span>**6.1.4 http\_server.ssl\_trust\_store**

## **Purpose**

Specifies a directory containing the OpenSSL trust store.

## **Syntax**

```
http_server.ssl_trust_store = path
```
The default path for the trust store file is /etc/openwbem/truststore.

## **Example**

http\_server.ssl\_trust\_store = */etc/openwbem/truststore*

# <span id="page-21-0"></span>**6.1.5 http\_server.use\_digest**

#### **Purpose**

Directs the HTTP server to use Digest authentication, which bypasses the Basic authentication mechanism. To use Digest, you must set up the digest password file using owdigestgenpass.

Digest doesn't use the authentication module specified by the OWCIMOMD.authentication\_module configuration setting.

#### **Syntax**

http\_server.use\_digest = *option*

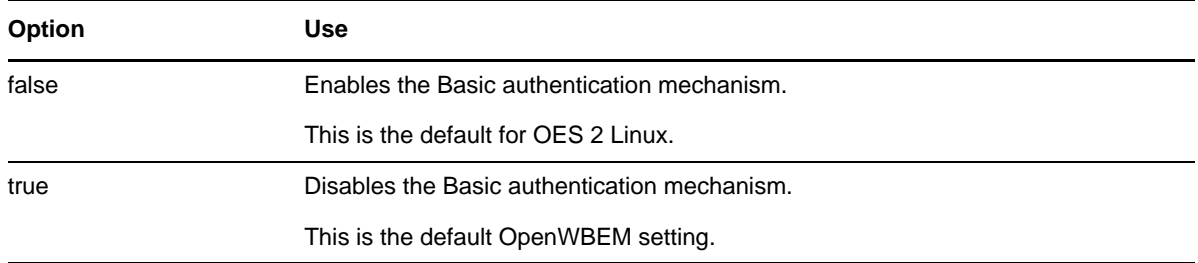

## **Example**

http server.use digest = false

# <span id="page-21-1"></span>**6.1.6 owcimomd.ACL\_superuser**

#### **Purpose**

Specifies the user name of the user that has access to all Common Information Model (CIM) data in all namespaces maintained by the OWCIMOMD. This user can be used to administer the  $/root/$ security name space, which is where all ACL user rights are stored.

ACL processing is not enabled until the OpenWBEM\_Acl1.0.mof file has been imported.

## **Syntax**

owcimomd.ACL\_superuser = *username*

#### **Example**

owcimomd.ACL\_superuser = root

# <span id="page-22-0"></span>**6.1.7 owcimomd.allowed\_anonymous**

## **Purpose**

Enables or disables anonymous logins to owmgmt\_openwebem\_lx\_nwd.

## **Syntax**

owcimomd.allowed\_anonymous = *option*

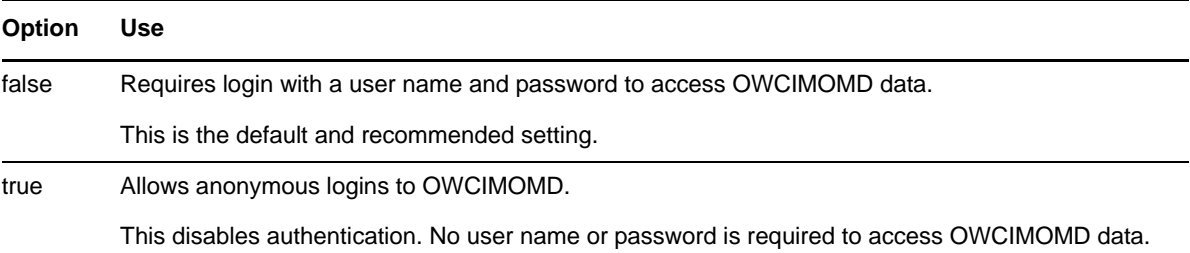

## **Example**

owcimomd.allowed\_anonymous = false

# <span id="page-22-1"></span>**6.1.8 owcimomd.allowed\_users**

#### **Purpose**

Specifies a list of users who are allowed to access OWCIMOMD data.

## **Syntax**

owcimomd.allowed\_users = *option*

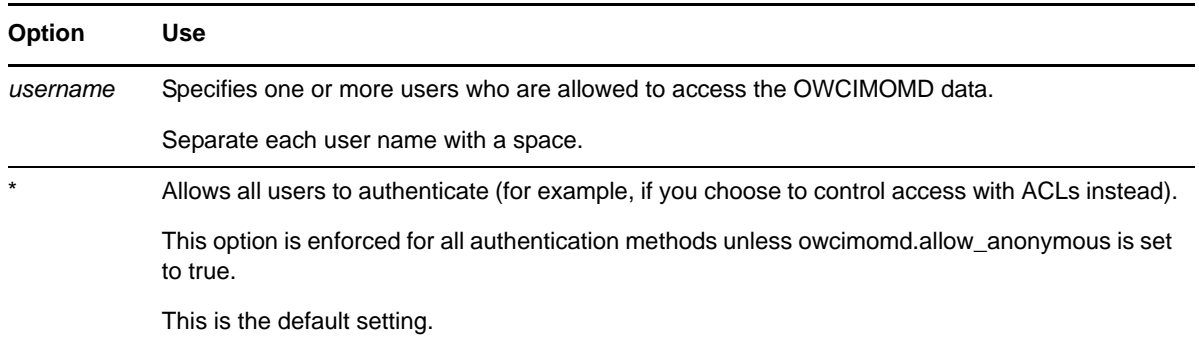

#### **Example**

owcimomd.allowed\_users = bcwhitely jkcarey jlanderson

# <span id="page-23-0"></span>**6.1.9 owcimomd.authentication\_module**

#### **Purpose**

Specifies the authentication module that is used by OWCIMOMD. This setting should be an absolute path to the shared library containing the authentication module.

## **Syntax**

owcimomd.authentication\_module = *path\_filename*

The following are the default path and filename for the authentication modules:

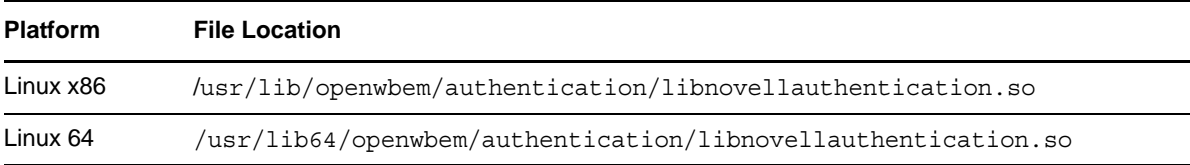

## **Example**

owcimomd.authentication\_module = /usr/lib/openwbem/authentication/ libnovellauthentication.so

# <span id="page-23-1"></span>**6.1.10 simple\_auth.password\_file**

## **Purpose**

Specifies the path to the password file when the simple authentication module is used.

This setting is disabled by default.

## **Syntax**

simple\_auth.password\_file = *path\_filename*

## **Example**

<span id="page-23-3"></span>simple auth.password file = /etc/openwbem/simple auth.passwd

# <span id="page-23-2"></span>**6.2 Changing the Certificate Configuration**

The http\_server.SSL\_cert and the http\_server.SSL\_key settings specify the location of the file or files that contains the host's private key and the certificate that is used by OpenSSL for HTTPS communications.

The .pem file is located in the following default locations:

*Table 6-1 .pem File Locations*

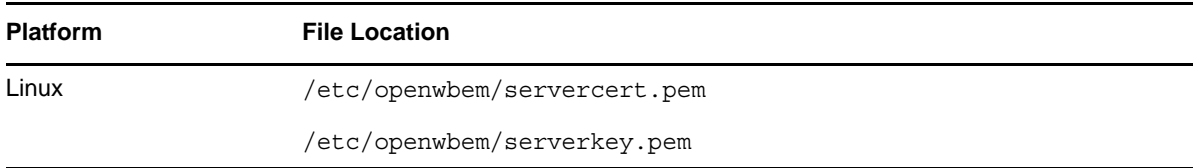

## **Syntax**

http\_server.SSL\_cert = *path\_filename*

and

http\_server.SSL\_key = *path\_filename*

## **Example**

<span id="page-24-1"></span>http server.SSL cert = /etc/openwbem/servercert.pem http server.SSL key = /etc/openwbem/serverkey.pem

# <span id="page-24-0"></span>**6.3 Changing the Port Configuration**

The http\_server.http\_port and server.https\_port settings specify the port number that OWCIMOMD listens on for all HTTP and HTTPS communications.

#### **Syntax**

http\_server.http\_port = *option*

or

http\_server.https\_port = *option*

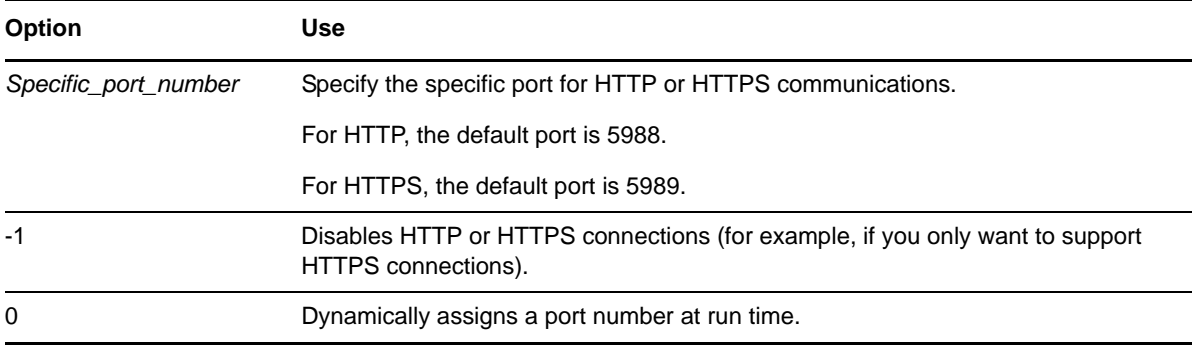

## **Example**

These settings disable the HTTP port and enable port 5989 for HTTPS communications:

```
http server.http port = -1http_server.https_port = 5989
```
# <span id="page-25-0"></span>**6.4 Configuring CIMOM Daemons to Bind to IP Addresses**

<span id="page-25-4"></span>You can configure OpenWBEM to bind the CIMOM daemons to all of the IP addresses on a server.

You can do this by editing the /etc/openwbem/openwbem.conf file. Set the http server.listen addresses parameter of the openwbem.conf file to 0.0.0.0, which is the default. The following is the section to change in the openwbem.conf file:

```
# http server.listen addresses option specifies the local addresses
# to listen on. The option is a space delimited list.
# Each item is either a hostname or an IP address. 
# The value 0.0.0.0 means to listen on all local addresses.
# This is a multi-valued option. Whitespace is the separator.
# The default is 0.0.0.0
http_server.listen_addresses = 0.0.0.0
```
# <span id="page-25-1"></span>**6.5 Changing the Default Logging Configuration**

The following log settings in the owcimomd.conf file let you specify where and how much logging occurs, the type of errors logged, and the log size, filename, and format:

- <span id="page-25-3"></span>[Section 6.5.1, "log.main.categories," on page 26](#page-25-2)
- [Section 6.5.2, "log.main.components," on page 27](#page-26-0)
- [Section 6.5.3, "log.main.format," on page 28](#page-27-0)
- [Section 6.5.4, "log.main.level," on page 29](#page-28-0)
- [Section 6.5.5, "log.main.location," on page 30](#page-29-0)
- [Section 6.5.6, "log.main.max\\_backup\\_index," on page 30](#page-29-1)
- [Section 6.5.7, "log.main.max\\_file\\_size," on page 30](#page-29-2)
- [Section 6.5.8, "log.main.type," on page 31](#page-30-0)

If you want to set up debug logging, see [Section 6.6, "Configuring Debug Logging," on page 31.](#page-30-1)

If you want to set up additional logs, see [Section 6.7, "Configuring Additional Logs," on page 32.](#page-31-1)

## <span id="page-25-2"></span>**6.5.1 log.main.categories**

#### **Purpose**

Specifies the categories the log outputs.

#### **Syntax**

log.main.categories = *option*

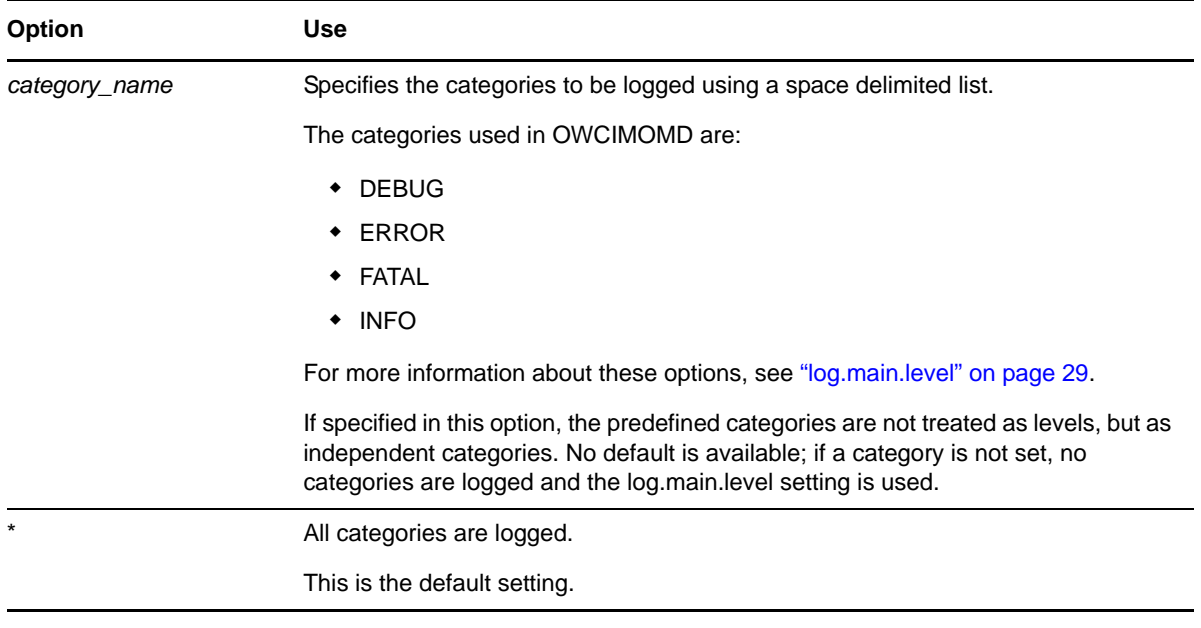

# **Example**

log.main.categories = FATAL ERROR INFO

# <span id="page-26-0"></span>**6.5.2 log.main.components**

## **Purpose**

Specifies the components that the log outputs.

## **Syntax**

log.main.components = *option*

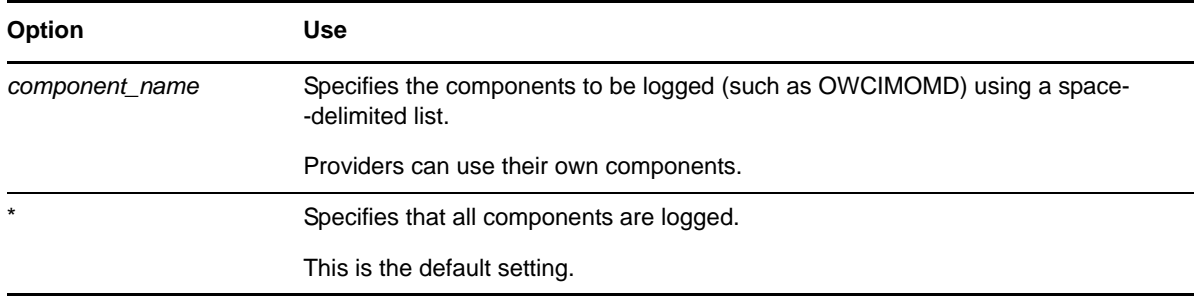

# **Example**

log.main.components = owcimomd nssd

# <span id="page-27-0"></span>**6.5.3 log.main.format**

## **Purpose**

Specifies the format (text mixed with printf() style conversion specifiers) of the log messages.

## **Syntax**

log.main.format = *conversion\_specifier*

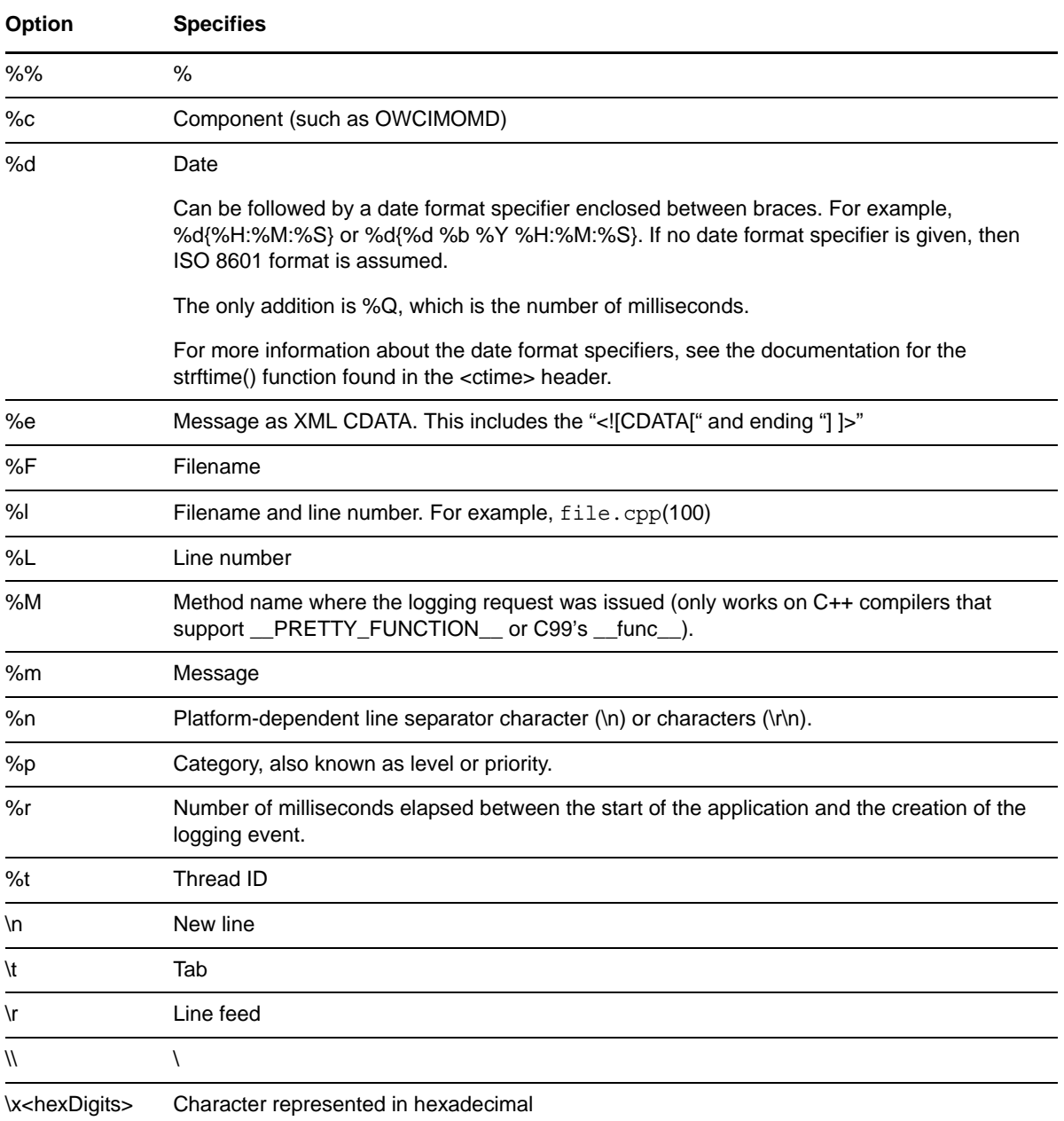

It is possible to change the minimum field width, the maximum field width, and justification. The optional format modifier is placed between the percent sign (%) and the conversion character. The first optional format modifier is the left justification flag, which is the minus (-) character. The

optional minimum field width modifier follows, which is an integer that represents the minimum number of characters to output. If the data item requires fewer characters, it is padded with spaces on either the left or the right, according to the justification flag. If the data item is larger than the minimum field width, the field is expanded to accommodate the data.

The maximum field width modifier is designated by a period (.) followed by a decimal constant. If the data item is longer than the maximum field, then the extra characters are removed from the beginning of the data item (by default) or from the end (if the left justification flag was specified).

#### **Examples**

Log4j TTCC layout:

"%r [%t] %-5p %c - %m"

Similar to TTCC but with some fixed-size fields:

"%-6r [%15.15t] %-5p %30.30c - %m"

XML output conforming to log4j.dtd 1.2, which can be processed by Chainsaw (if used, this must be on one line; it is split up here for readability):

```
"<log4j:event logger="%c" timestamp="%d{%s%Q}" level="%p" thread="%t"> 
<log4j:message>%e</log4j:message> <log4j:locationInfo class="" method="" file="%F" 
line="%L"/></log4j:event>"
```
The following is the default:

log.main.format = [%t]%m

# <span id="page-28-0"></span>**6.5.4 log.main.level**

## **Purpose**

Specifies the level the log outputs. If set, the log outputs all predefined categories at and above the specified level.

## **Syntax**

log.main.level = *option*

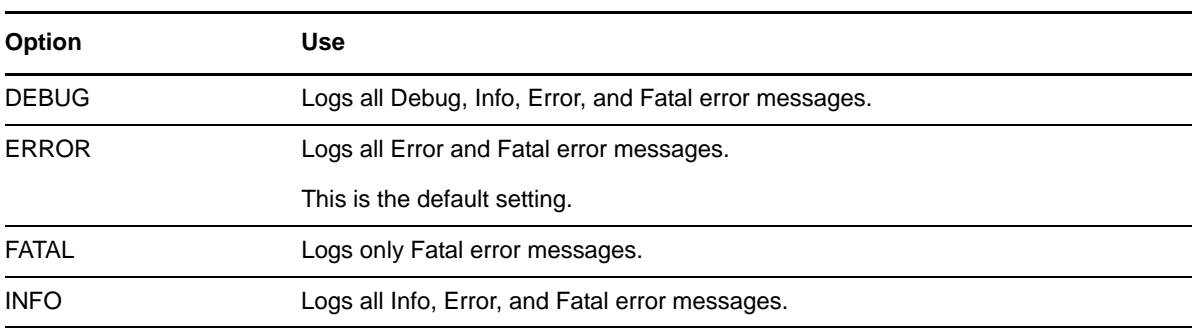

## **Example**

log.main. level = ERROR

# <span id="page-29-0"></span>**6.5.5 log.main.location**

## **Purpose**

Specifies the location of the log file OWCIMOMD uses when the log.main.type setting option specifies that logging is sent to a file.

## **Syntax**

log.main.location = *path\_filename*

## **Example**

```
log.main.location = /system/cimom/var/owcimomd.log
```
# <span id="page-29-1"></span>**6.5.6 log.main.max\_backup\_index**

## **Purpose**

Specifies the amount of backup logs that are kept before the oldest is erased.

## **Syntax**

log.main.backup\_index = *option*

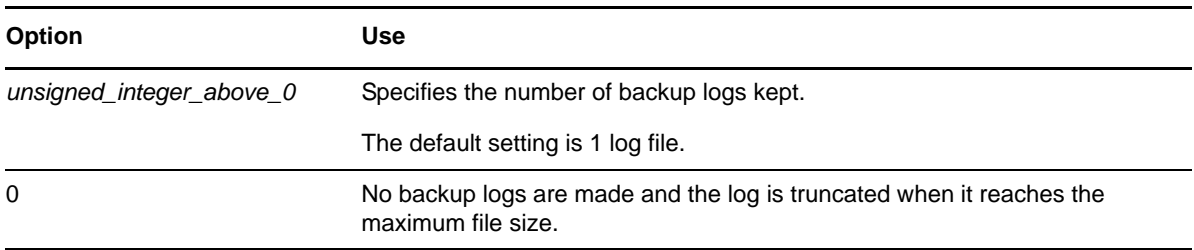

## **Example**

log.main.max backup index = 1

# <span id="page-29-2"></span>**6.5.7 log.main.max\_file\_size**

## **Purpose**

Specifies the maximum size (in KB) that the OWCIMOMD log can grow to.

## **Syntax**

log.main.max\_file\_size = *option*

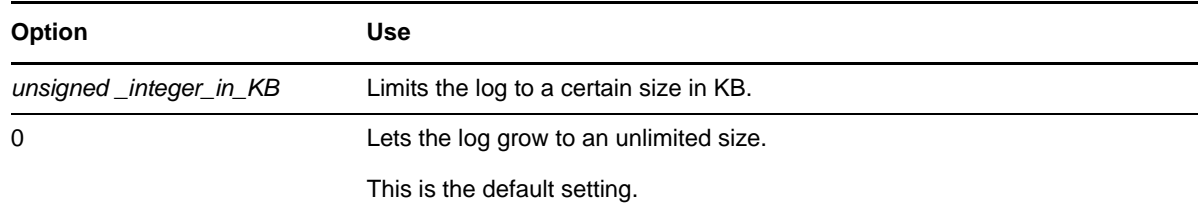

## **Example**

 $log.max$  file size = 0

# <span id="page-30-0"></span>**6.5.8 log.main.type**

#### **Purpose**

Specifies the type of main log OWCIMOMD uses.

## **Syntax**

log.main.type = *option*

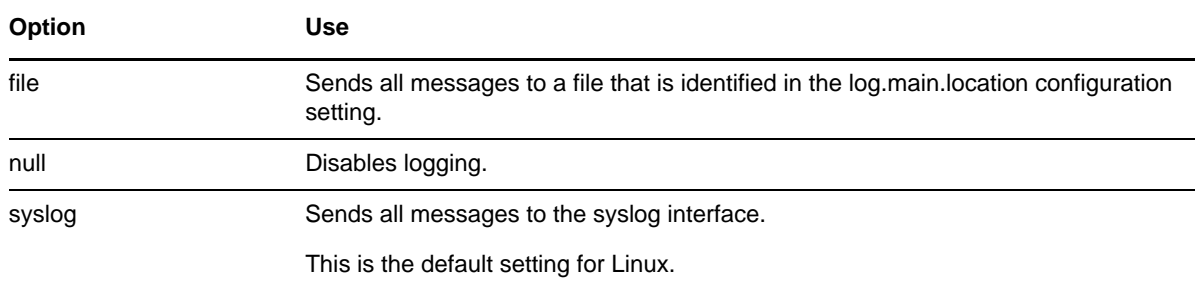

## **Example**

log.main.type = syslog

# <span id="page-30-1"></span>**6.6 Configuring Debug Logging**

If OWCIMOMD is run in debug mode, then the debug log is active with the following settings:

- log.debug.categories = \*
- log.debug.components = \*
- log.debug.format = [%t] %m
- log.debug.level = \*
- log.debug.type = stderr

# <span id="page-31-0"></span>**6.6.1 Debug Log with Color**

If you want a color version of the debug log, use the following ASCII escape codes:

```
log.debug.format = \x1b[1;37;40m[\x1b[1;31;40m%-.6t\x1b[1;37;40m]\x1b[1;32;40m%m\x1b[0;37;40m
```
If you want to use additional colors, use the following codes with the log.debug.format command:

| <b>Color</b> | <b>Codes</b>  |  |
|--------------|---------------|--|
| red          | \x1b[1;31;40m |  |
| dark red     | \x1b[0;31;40m |  |
| green        | \x1b[1;32;40m |  |
| dark green   | \x1b[0;32;40m |  |
| yellow       | \x1b[1;33;40m |  |
| dark yellow  | \x1b[0;33;40m |  |
| blue         | \x1b[1;34;40m |  |
| dark blue    | \x1b[0;34;40m |  |
| purple       | \x1b[1;35;40m |  |
| dark purple  | \x1b[0;35;40m |  |
| cyan         | \x1b[1;36;40m |  |
| dark cyan    | \x1b[0;36;40m |  |
| white        | \x1b[1;37;40m |  |
| dark white   | \x1b[0;37;40m |  |
| gray         | \x1b[0;37;40m |  |
| reset color  | \x1b[0;37;40m |  |

*Table 6-2 Additional Color Codes for the log.debug.format Command*

# <span id="page-31-1"></span>**6.7 Configuring Additional Logs**

If you want to create additional logs, list the log names under this setting:

```
owcimomd.additional_logs = logname
```
Separate multiple log names with spaces.

#### **Syntax**

owcimomd.additional\_logs = *logname*

For each log, the following settings apply:

log.*log\_name*.categories

- log.*log\_name*.components
- log.*log\_name*.format
- log.*log\_name*.level
- log.*log\_name*.location
- log.*log\_name*.max\_backup\_index
- log.*log\_name*.max\_file\_size

## **Example**

owcimomd.additional\_logs = errorlog1 errorlog2 errorlog3

# <span id="page-34-0"></span>7 <sup>7</sup>**Security Considerations**

<span id="page-34-3"></span>This section includes issues that you should consider when installing and configuring OpenWBEM services on a Novell Open Enterprise Server (OES) 2 Linux server.

- [Section 7.1, "Secure Access," on page 35](#page-34-1)
- [Section 7.2, "CIM Providers," on page 35](#page-34-2)

# <span id="page-34-1"></span>**7.1 Secure Access**

The default setup of OpenWBEM is relatively secure. However, you might want to review the following to ensure access to OpenWBEM components is as secure as desired for your organization. See ["Ensuring Secure Access" on page 16.](#page-15-3)

# <span id="page-34-2"></span>**7.2 CIM Providers**

The OWCIMOMD process changes the fsuid (file system UID) of the threads as they execute provider code. However, these providers run in the same process space as OWCIMOMD, which runs as root. The fsuid change is done for convenience of the providers so that they can determine the access that a user has to the file system. This fsuid change provides only a minimal level of security. For security purposes, the providers should be considered as running as root.

**IMPORTANT:** Because CIM providers must run as root they should be monitored for attacks.

For example, look in syslog files to find odd patterns of behavior or malicious activity. In addition, if CIM or its providers do security logging, look at those log files as well.

# <span id="page-36-0"></span>A **Documentation Updates**

To help you keep current on updates to the documentation, this section contains information on content changes that have been made in this *OES 2: OpenWBEM Services Administration Guide* since the initial release of Open Enterprise Server 2.

The documentation was updated on the following dates:

- [Section A.1, "April 30, 2013," on page 37](#page-36-1)
- [Section A.2, "January 31, 2013," on page 37](#page-36-3)
- [Section A.3, "December 2010 \(OES 2 SP3\)," on page 38](#page-37-0)
- [Section A.4, "November 9, 2009 \(OES 2 SP2\)," on page 38](#page-37-1)
- [Section A.5, "December 2008," on page 38](#page-37-2)

# <span id="page-36-1"></span>**A.1 April 30, 2013**

Updates were made to the following section. The changes are explained below.

# <span id="page-36-2"></span>**A.1.1 What's New or Changed for Novell Cluster Services**

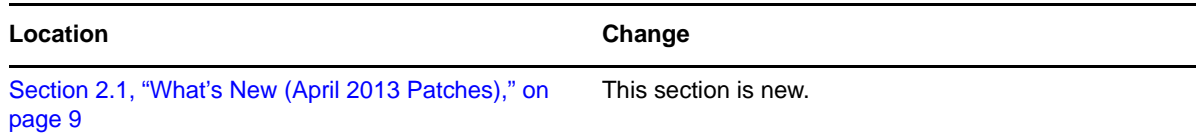

# <span id="page-36-3"></span>**A.2 January 31, 2013**

Updates were made to the following section. The changes are explained below.

# <span id="page-36-4"></span>**A.2.1 What's New or Changed for Novell Cluster Services**

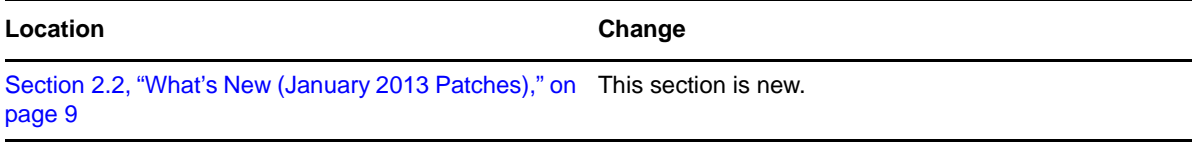

# <span id="page-37-0"></span>**A.3 December 2010 (OES 2 SP3)**

This guide was updated to conform with Novell documentation standards. Information specific to the NetWare 6.5 SP8 operating system was removed. For NetWare openWBEM management information, see the *[NW 6.5 SP8: OpenWBEM Services Administration Guide](http://www.novell.com/documentation/nw65/pdfdoc/mgmt_openwbem_lx_nw/mgmt_openwbem_lx_nw.pdf#Front)*.

# <span id="page-37-1"></span>**A.4 November 9, 2009 (OES 2 SP2)**

The guide [What's New](#page-9-5) section was updated for OES 2 SP2. There are no other content changes for OES 2 SP2.

# <span id="page-37-2"></span>**A.5 December 2008**

Updates were made to the following sections. The changes are explained below.

- [Section A.5.1, "Changing the OpenWBEM CIMOM Configuration," on page 38](#page-37-3)
- [Section A.5.2, "What's New for OpenWBEM," on page 38](#page-37-4)

# <span id="page-37-3"></span>**A.5.1 Changing the OpenWBEM CIMOM Configuration**

**Location Change**

Section 6.4, "Configuring [CIMOM Daemons to Bind](#page-25-4)  to IP Addresses," on [page 26](#page-25-4) This section is new.

# <span id="page-37-4"></span>**A.5.2 What's New for OpenWBEM**

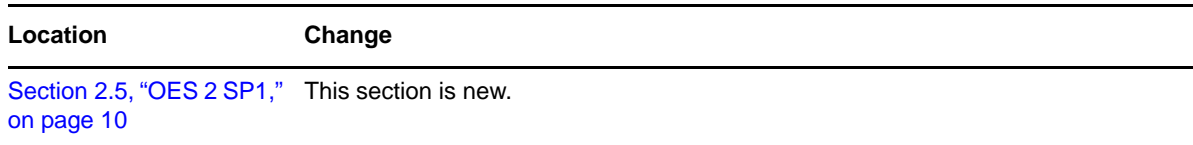